# **Starting Out with Java: From Control Structures Through Objects**

Sixth Edition

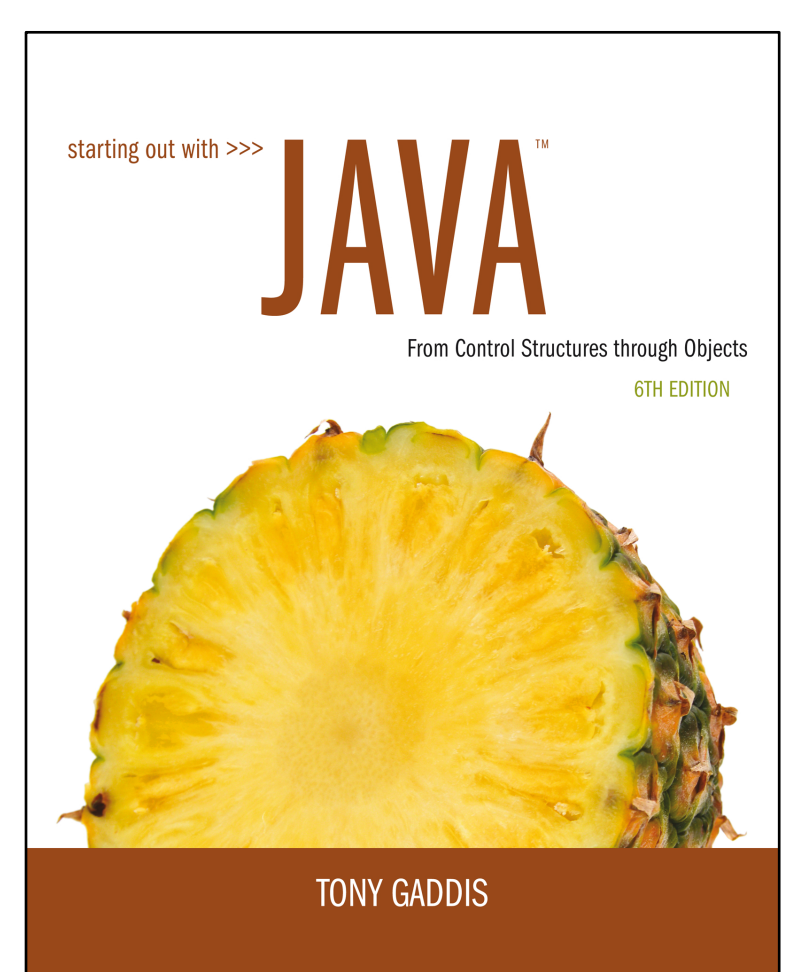

#### **Chapter 12**

A First Look at GUI **Applications** 

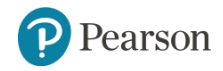

Copyright © 2016, 2013, 2010 Pearson Education, Inc. All Rights Reserved

## **Chapter Topics**

- **12.1** Introduction
- **12.2** Creating Windows
- **12.3** Equipping GUI Classes with a main method
- **12.4** Layout Managers
- **12.5** Radio Buttons and Check Boxes
- **12.6** Borders

**12.7** Focus on Problem Solving: Extending Classes from JPanel

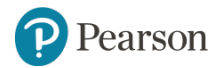

### **12.1 Introduction** (1 of 2)

- Many Java application use a **graphical user interface** or **GUI** (pronounced "gooey").
- A GUI is a graphical window or windows that provide interaction with the user.
- GUI's accept input from:
	- the keyboard
	- a mouse.
- A window in a GUI consists of **components** that:
	- present data to the user
	- allow interaction with the application.

### **12.1 Introduction** (2 of 2)

- Some common GUI components are:
	- buttons, labels, text fields, check boxes, radio buttons, combo boxes, and sliders.

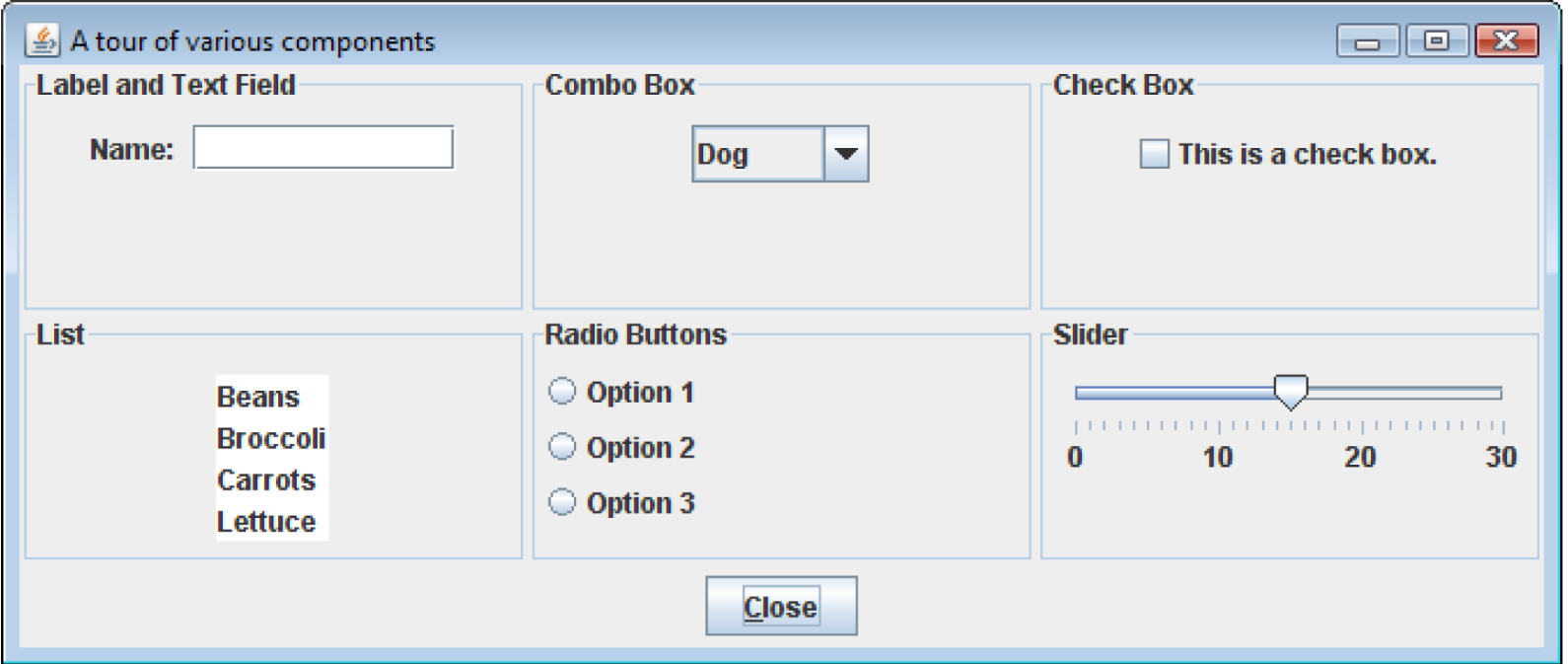

Copyright © 2016, 2013, 2010 Pearson Education, Inc. All Rights Reserved

### **JFC, AWT, Swing**

- Java programmers use the **Java Foundation Classes (JFC)** to create GUI applications.
- The JFC consists of several sets of classes, many of which are beyond the scope of this book.
- The two sets of JFC classes that we focus on are **AWT**  and **Swing** classes.
- Java is equipped with a set of classes for drawing graphics and creating graphical user interfaces.
- These classes are part of the **Abstract Windowing Toolkit (AWT***)*.

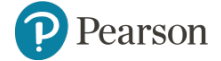

#### **Javax.Swing and Java.Awt**

• In an application that uses Swing classes, it is necessary to use the following statement:

import javax.swing.\*;

- Note the letter x that appears after the word  $java$ .
- Some of the AWT classes are used to determine when events, such as the clicking of a mouse, take place in applications.
- In an application that uses an AWT class, it is necessary to use the following statement.

```
import java.awt.*;
```
Note that there is no x after  $\frac{1}{4}$  ava in this package name.

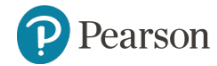

### **12.2 Creating Windows** (1 of 7)

- Often, applications need one or more windows with various components.
- A window is a **container**, which is simply a component that holds other components.
- A container that can be displayed as a window is a **frame**.
- $\cdot$  In a Swing application, you create a frame from the JFrame class.

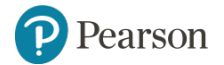

### **12.2 Creating Windows** (2 of 7)

- A frame is a basic window that has:
	- a border around it,
	- a title bar, and
	- a set of buttons for:
		- minimizing,
		- maximizing, and
		- closing the window.
- These standard features are sometimes referred to as window **decorations**.

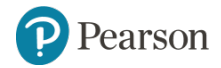

### **12.2 Creating Windows** (3 of 7)

• See example: ShowWindow.java

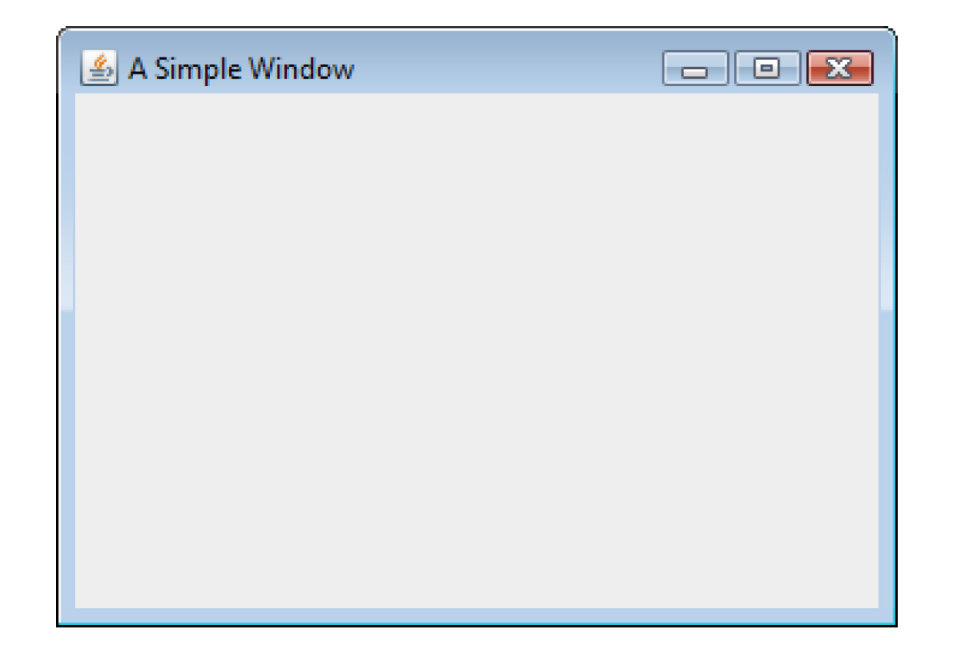

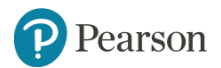

Copyright © 2016, 2013, 2010 Pearson Education, Inc. All Rights Reserved

## **12.2 Creating Windows** (4 of 7)

• The following import statement is needed to use the swing components:

```
import javax.swing.*;
```
• In the main method, two constants are declared:

```
final int WINDOW WIDTH = 350;
final int WINDOW HEIGHT = 250;
```
- We use these constants later in the program to set the size of the window.
- The window's size is measured in pixels.
- A **pixel (picture element)** is one of the small dots that make up a screen display.

earson

Copyright © 2016, 2013, 2010 Pearson Education, Inc. All Rights Reserved

### **12.2 Creating Windows** (5 of 7)

• An instance of the JFrame class needs to be created:

JFrame window = new JFrame();

- This statement:
	- creates a JFrame object in memory and
	- assigns its address to the window variable.
- The string that is passed to the setTitle method will appear in the window's title bar when it is displayed.

window.setTitle("A Simple Window");

• A JFrame is initially invisible.

### **12.2 Creating Windows** (6 of 7)

• To set the size of the window:

window.setSize(WINDOW WIDTH, WINDOW HEIGHT);

• To specify the action to take place when the user clicks on the close button.

window.setDefaultCloseOperation(JFrame.EXIT ON CLOSE);

- The setDefaultCloseOperation method takes an int argument which specifies the action.
	- JFrame.HIDE ON CLOSE-causes the window to be hidden from view, but the application does not end.
	- The default action is JFrame. HIDE ON CLOSE

### **12.2 Creating Windows** (7 of 7)

- The following code displays the window: window.setVisible(true);
- The setVisible method takes a boolean argument.
	- $-$  true display the window.
	- false hide the window.

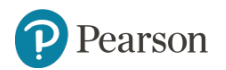

### **Adding Components** (1 of 5)

- Swing provides numerous components that can be added to a window.
- Three fundamental components are: JLabel : An area that can display text. JTextField: An area in which the user may type a single line of input from the keyboard.
	- JButton : A button that can cause an action to occur when it is clicked.

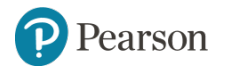

### **Sketch of Kilometer Converter Graphical User Interface**

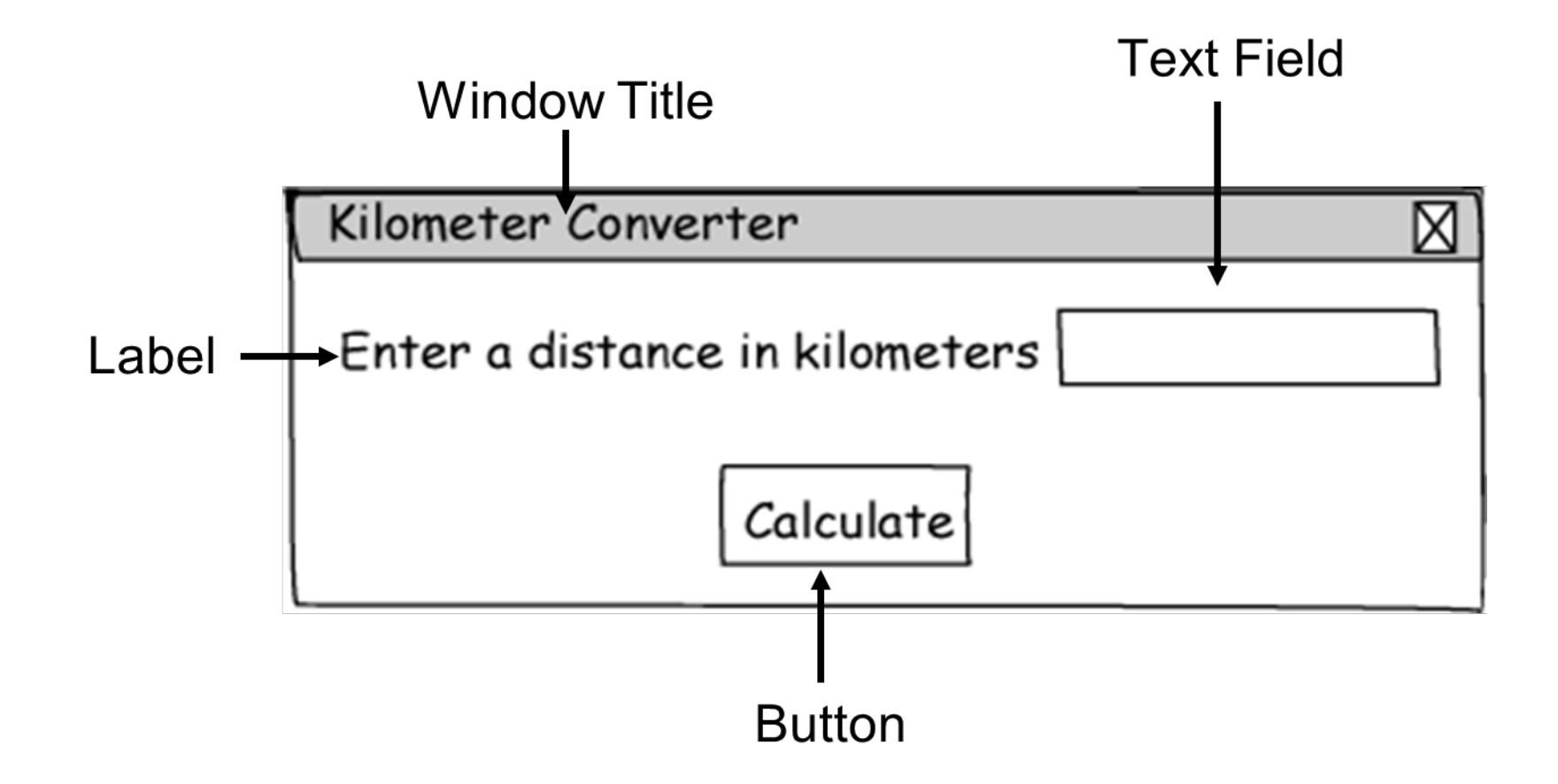

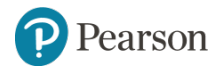

### **Adding Components** (2 of 5)

```
private JLabel message;
private JTextField kilometers;
private JButton calcButton;
...
message = new JLabel("Enter a distance in kilometers");
kilometers = new JTextField(10);
calC calcButton = new JButton ("Calculate");
```
• This code declares and instantiates three Swing components.

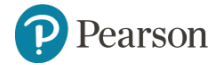

### **Adding Components** (3 of 5)

- A **content pane** is a container that is part of every JFrame object.
- Every component added to a  $JF_{\text{rame}}$  must be added to its content pane. You do this with the JFrame class's add method.
- The content pane is not visible and it does not have a border.
- A **panel** is also a container that can hold GUI components

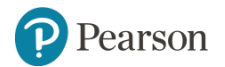

### **Adding Components** (4 of 5)

- Panels cannot be displayed by themselves.
- Panels are commonly used to hold and organize collections of related components.
- Create panels with the JPanel class.

```
private JPanel panel;
\cdotspanel = new JPanel();
panel.add(message);
panel.add(kilometers);
panel.add(calcButton);
```
### **Adding Components** (5 of 5)

• Components are typically placed on a panel and then the panel is added to the *Jframe's* content pane.

add(panel);

• Examples: KiloConverter.java

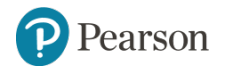

### **Event Driven Programming**

- Programs that operate in a GUI environment must be **event-driven**.
- An **event** is an action that takes place within a program, such as the clicking of a button.
- Part of writing a GUI application is creating event listeners.
- An **event listener** is an object that automatically executes one of its methods when a specific event occurs.

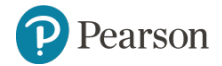

### **Handling Action Events** (1 of 4)

- An **event** is an action that takes place within a program, such as the clicking of a button.
- When an event takes place, the component that is responsible for the event creates an **event object** in memory.
- The event object contains information about the event.
- The component that generated the event object is know as the **event source**.
- It is possible that the source component is connected to one or more event listeners.

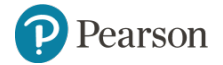

### **Handling Action Events** (2 of 4)

- An **event listener** is an object that responds to events.
- The source component **fires** an event which is passed to a method in the event listener.
- Event listener classes are specific to each application.
- Event listener classes are commonly written as private inner classes in an application.

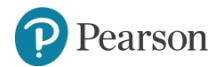

### **Writing Event Listener Classes as Private Inner Classes**

A class that is defined inside of another class is known as an inner class

```
public class Outer
  Fields and methods of the Outer class appear here.
  private class Inner
       Fields and methods of the Inner class appear here.
```
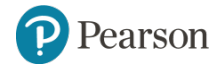

## **Event Listeners Must Implement an Interface**

- All event listener classes must **implement an interface**.
- An interface is something like a class containing one or more method headers.
- When you write a class that implements an interface, you are agreeing that the class will have all of the methods that are specified in the interface.

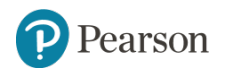

### **Handling Action Events (3 of 4)**

- JButton components generate **action events**, which require an **action listener** class.
- Action listener classes must meet the following requirements:
	- It must implement the ActionListener interface.
	- It must have a method named actionPerformed.
- The actionPerformed method takes an argument of the ActionEvent type.

public void action Performed (Action Event e)  $\{$ Code to be executed when button is pressed goes here. }

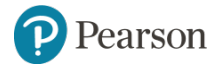

### **Handling Action Events** (4 of 4)

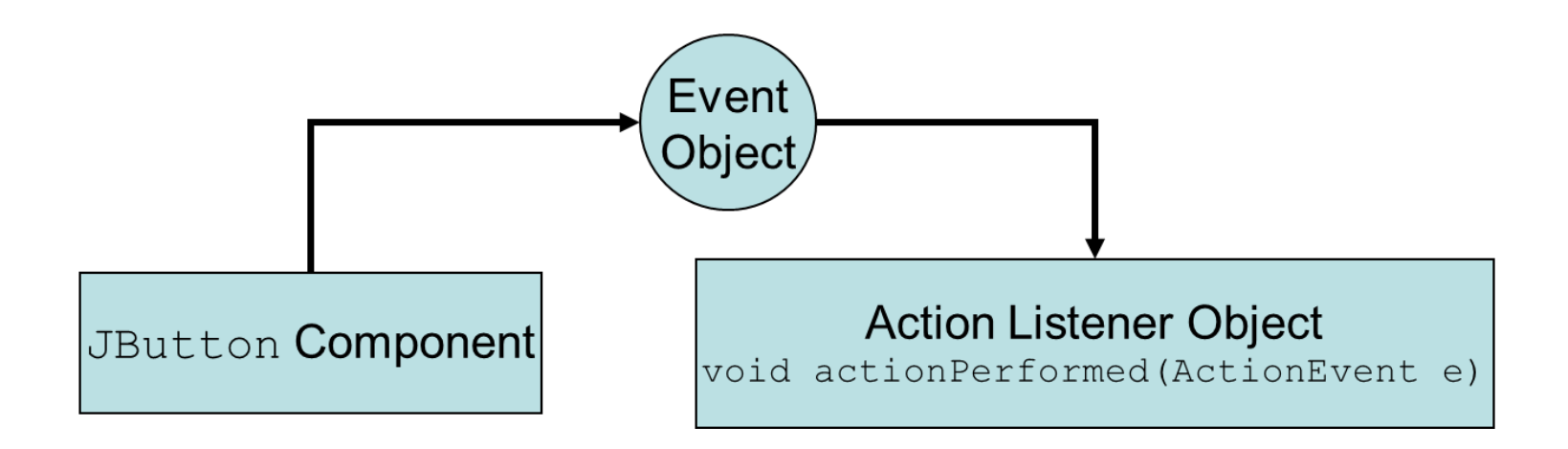

When the button is pressed …

The JButton component generates an event object and passes it to the action listener object's actionPerformed method.

Example: KiloConverter.java

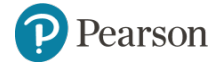

### **Registering a Listener**

- The process of connecting an event listener object to a component is called **registering** the event listener.
- JButton components have a method named addActionListener.

calcButton.addActionListener( new CalcButtonListener());

• When the user clicks on the source button, the action listener object's actionPerformed method will be executed.

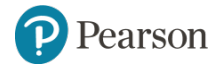

### **Background and Foreground Colors**

- Many of the Swing component classes have methods named setBackground and setForeground.
- setBackground is used to change the color of the component itself.
- setForeground is used to change the color of the text displayed on the component.
- Each method takes a color constant as an argument.

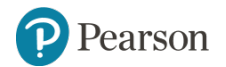

### **Color Constants**

• There are predefined constants that you can use for colors.

Color.BLACK Color.CYAN Color.GRAY Color.LIGHT\_GRAY Color.ORANGE Color.RED Color.BLUE Color.DARK\_GRAY Color.GREEN Color.MAGENTA Color.PINK Color.WHITE

• Examples: ColorWindow.java

Color.YELLOW

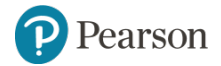

### **12.4 Layout Managers** (1 of 3)

- An important part of designing a GUI application is determining the layout of the components.
- The term **layout** refers to the positioning and sizing of components.
- In Java, you do not normally specify the exact location of a component within a window.
- A **layout manager** is an object that:
	- controls the positions and sizes of components, and
	- makes adjustments when necessary.

### **12.4 Layout Managers** (2 of 3)

- The layout manager object and the container work together.
- Java provides several layout managers:
	- $-$  FlowLayout Arranges components in rows. This is the default for panels.
	- BorderLayout Arranges components in five regions:
		- North, South, East, West, and Center.
		- **This is the default layout manager for a** JFrame object's content pane.
	- GridLayout Arranges components in a grid with rows and columns.

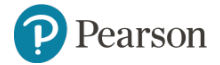

### **12.4 Layout Managers** (3 of 3)

- The Container class is one of the base classes that many components are derived from.
- Any component that is derived from the  $\mathtt{Container}$  class can have a layout manager added to it.
- You add a layout manager to a container by calling the setLayout method.

```
JPanel panel = new JPanel();
panel.setLayout(new BorderLayout());
```
• In a JFrame constructor you might use:

```
setLayout(new FlowLayout());
```
#### **Flowlayout Manager** (1 of 3)

- FlowLayout is the default layout manager for JPanel objects.
- Components appear horizontally, from left to right, in the order that they were added. When there is no more room in a row, the next components "flow" to the next row.
- See example: Flowlayout Manager

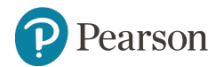

#### **Flowlayout Manager** (2 of 3)

- The FlowLayout manager allows you to align components:
	- in the center of each row
	- along the left or right edges of each row.
- An overloaded constructor allows you to pass:
	- FlowLayout.CENTER,
	- FlowLayout.LEFT, or
	- FlowLayout.RIGHT.
- Example:

setLayout (new FlowLayout (FlowLayout.LEFT));

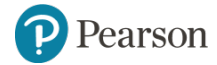

#### **Flowlayout Manager** (3 of 3)

- FlowLayout inserts a gap of five pixels between components, horizontally and vertically.
- An overloaded  $_{\text{FlowLayout}}$  constructor allows these to be adjusted.
- The constructor has the following format:

```
FlowLayout (int alignment,
            int horizontalGap,
            int verticalGap)
```

```
• Example:
```
 $setLayout(new FlowLayout(FlowLayout.EET, 10, 7))$ ;

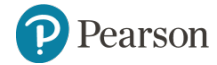

Copyright © 2016, 2013, 2010 Pearson Education, Inc. All Rights Reserved

#### **BorderLayout Manager** (1 of 6)

BorderLayout manages five regions where components can be placed.

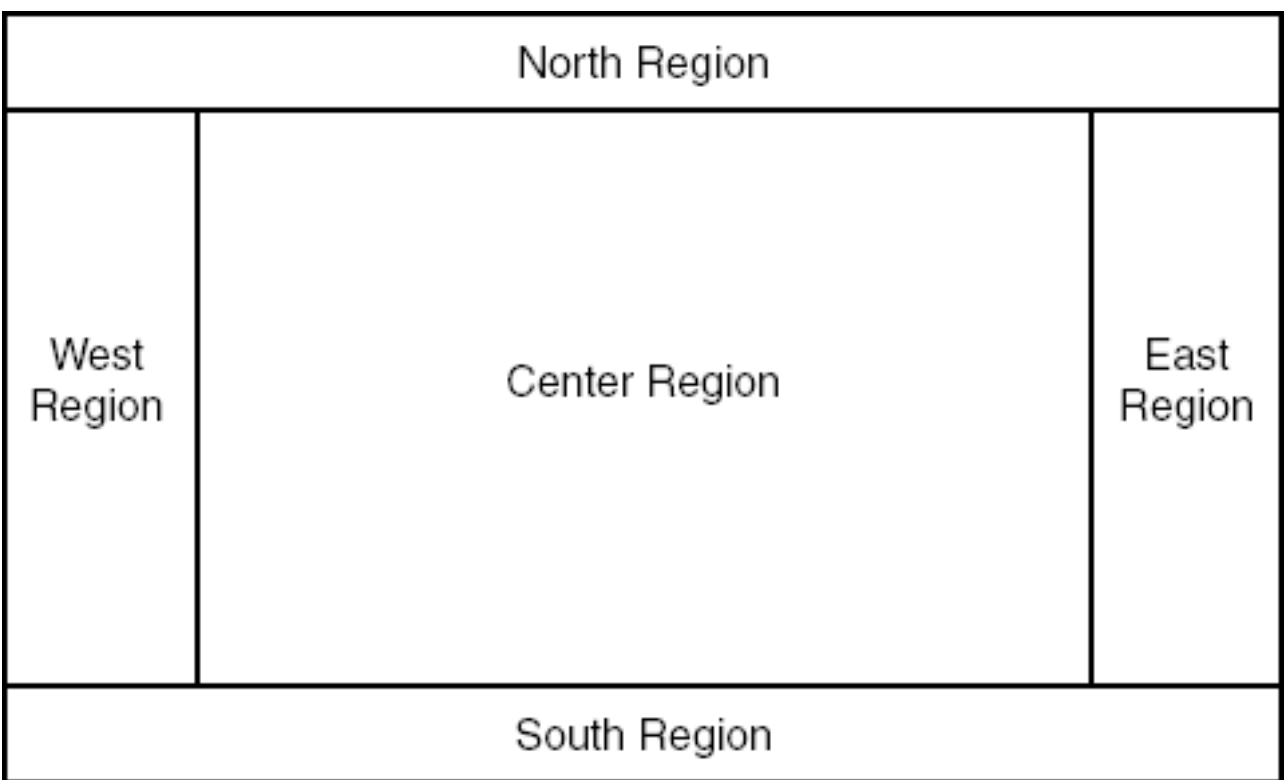

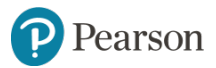

Copyright © 2016, 2013, 2010 Pearson Education, Inc. All Rights Reserved

#### **BorderLayout Manager** (2 of 6)

- See example: BorderWindow.java
- A component placed into a container that is managed by a BorderLayout must be placed into one of five regions:
	- BorderLayout.NORTH
	- BorderLayout.SOUTH
	- BorderLayout.EAST
	- BorderLayout.WEST
	- BorderLayout.CENTER

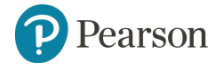

#### **BorderLayout Manager** (3 of 6)

- Each region can hold only one component at a time.
- When a component is added to a region, it is stretched so it fills up the entire region.
- BorderLayout is the default manager for JFrame objects.

```
add(button, BorderLayout.NORTH);
```
• If you do not pass a second argument to the add method, the component will be added to the center region.

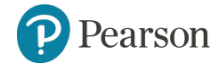

#### **BorderLayout Manager** (4 of 6)

- Normally the size of a button is just large enough to accommodate the text that it displays
- The buttons displayed in BorderLayout region will not retain their normal size.
- The components are stretched to fill all of the space in their regions.

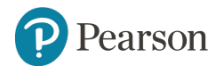

#### **BorderLayout Manager** (5 of 6)

- If the user resizes the window, the sizes of the components will be changed as well.
- BorderLayout manager resizes components:
	- placed in the north or south regions may be resized horizontally so it fills up the entire region,
	- placed in the east or west regions may be resized vertically so it fills up the entire region.
	- A component that is placed in the center region may be resized both horizontally and vertically so it fills up the entire region.

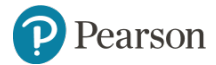

#### **BorderLayout Manager** (6 of 6)

- By default there is no gap between the regions.
- An overloaded BorderLayout constructor allows horizontal and vertical gaps to be specified (in pixels).
- The constructor has the following format BorderLayout (int horizontalGap, int verticalGap)
- Example:

setLayout (new BorderLayout  $(5, 10)$ );

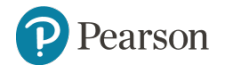

### **Nesting Components in a Layout**

- Adding components to panels and then nesting the panels inside the regions can overcome the single component limitation of layout regions.
- By adding buttons to a JPanel and then adding the JPanel object to a region, sophisticated layouts can be achieved.
- See example: BorderPanelWindow.java

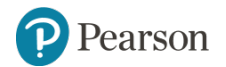

#### **GridLayout Manager** (1 of 4)

GridLayout creates a grid with rows and columns, much like a spreadsheet. A container that is managed by a GridLayout object is divided into equally sized cells.

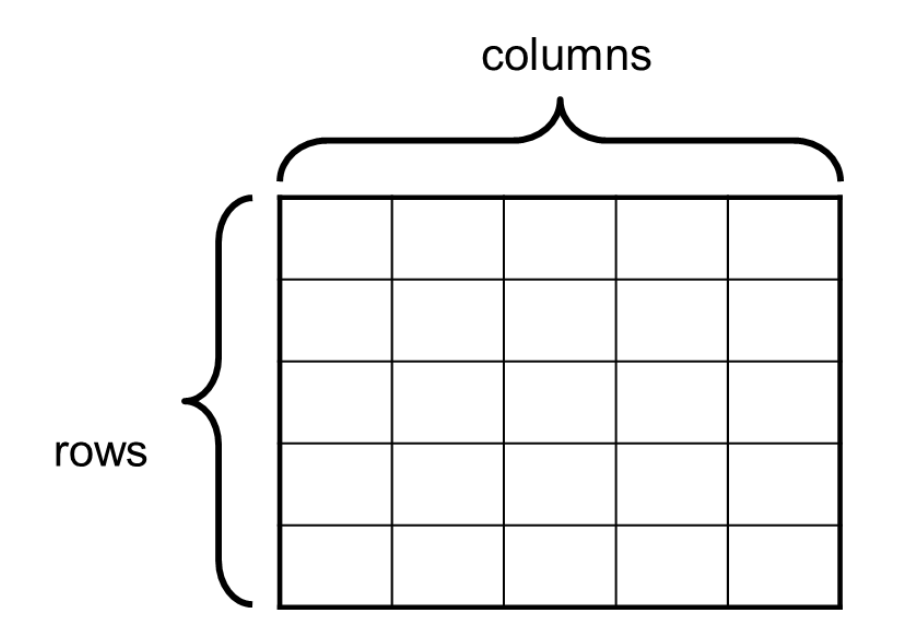

Copyright © 2016, 2013, 2010 Pearson Education, Inc. All Rights Reserved

#### **GridLayout Manager** (2 of 4)

- GridLayout manager follows some simple rules:
	- Each cell can hold only one component.
	- All of the cells are the size of the largest component placed within the layout.
	- A component that is placed in a cell is automatically resized to fill up any extra space.
- You pass the number of rows and columns as arguments to the GridLayout constructor.

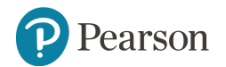

### **GridLayout Manager** (3 of 4)

• The general format of the constructor:

GridLayout (int rows, int columns)

• Example

setLayout (new GridLayout (2, 3));

- A zero (0) can be passed for one of the arguments but not both.
	- passing 0 for both arguments will cause an IllegalArgumentException to be thrown.

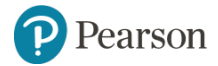

#### **GridLayout Manager** (4 of 4)

• Components are added to a GridLayout in the following order (for a 5×5 grid):

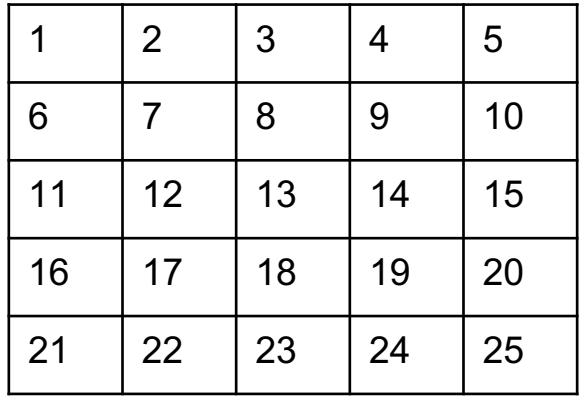

Example: GridWindow.java

GridLayout also accepts nested components:

Example: GridPanelWindow.java

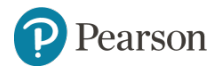

### **12.5 Radio Buttons**

- **Radio buttons** allow the user to select one choice from several possible options.
- The JRadioButton class is used to create radio buttons.
- JRadioButton constructors:
	- JRadioButton (String text)
	- JRadioButton (String text, boolean selected)

#### • Example:

```
JRadioButton radio1 = new JRadioButton ("Choice 1");
or
JRadioButton radio1 = new JRadioButton (
                               "Choice 1", true);
```
Copyright © 2016, 2013, 2010 Pearson Education, Inc. All Rights Reserved

Button appears already selected when true

### **Button Groups** (1 of 3)

- Radio buttons normally are grouped together.
- In a radio button group only one of the radio buttons in the group may be selected at any time.
- Clicking on a radio button selects it and automatically deselects any other radio button in the same group.
- An instance of the ButtonGroup class is a used to group radio buttons

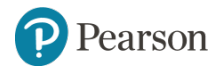

### **Button Groups** (2 of 3)

• The ButtonGroup object creates the **mutually exclusive**  relationship between the radio buttons that it contains.

```
JRadioButton radio1 = new JRadioButton ("Choice 1",
                                        true);
JRadioButton radio2 = new JRadioButton("Choice 2");
JRadioButton radio3 = new JRadioButton("Choice 3");
ButtonGroup group = new ButtonGroup();
qroup.add(radiol);group.add(radio2);
group.add(radio3);
```
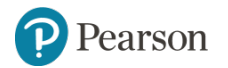

#### **Button Groups** (3 of 3)

- ButtonGroup **objects are not containers like** JPanel objects, or content frames.
- If you wish to add the radio buttons to a panel or a content frame, you must add them individually.

```
panel.add(radio1);
panel.add(radio2);
panel.add(radio3);
```
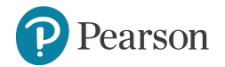

### **Radio Button Events**

- JRadioButton objects generate an action event when they are clicked.
- To respond to an action event, you must write an action listener class, just like a JButton event handler.
- See example: MetricConverter.java

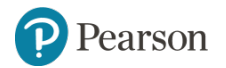

### **Determining Selected Radio Buttons**

• The JRadioButton class's isSelected method returns a boolean value indicating if the radio button is selected.

```
if (radio.isSelected())
\{// Code here executes if the radio
  // button is selected.
}
```
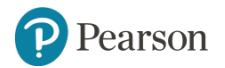

### **Selecting a Radio Button in Code**

- It is also possible to select a radio button in code with the JRadioButton class's doClick method.
- When the method is called, the radio button is selected just as if the user had clicked on it.
- As a result, an action event is generated.

```
radio.doClick();
```
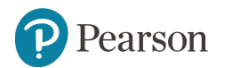

### **12.5 Check Boxes** (1 of 2)

- A **check box** appears as a small box with a label appearing next to it.
- Like radio buttons, check boxes may be selected or deselected at run time.
- When a check box is selected, a small check mark appears inside the box.
- Check boxes are often displayed in groups but they are not usually grouped in a ButtonGroup.

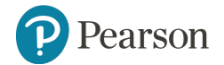

### **12.5 Check Boxes** (2 of 2)

- The user is allowed to select any or all of the check boxes that are displayed in a group.
- The JCheckBox class is used to create check boxes.
- Two JCheckBox constructors:
	- JCheckBox (String text)

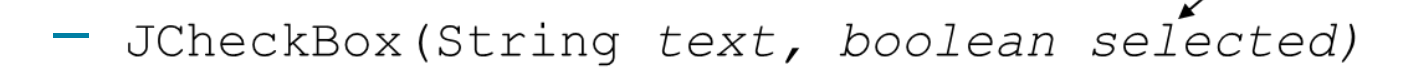

• Example:

```
JCheckBox check1 = new JCheckBox ("Macaroni");
or
JCheckBox check1 = new JCheckBox("Macaroni",true);
```
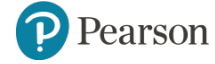

Copyright © 2016, 2013, 2010 Pearson Education, Inc. All Rights Reserved

Check appears

in box if true

#### **Check Box Events** (1 of 2)

- When a  $JCheckBox$  object is selected or deselected, it generates an **item event**.
- Handling item events is similar to handling action events.
- Write an **item listener** class, which must meet the following requirements:
	- $-$  It must implement the ItemListener interface.
	- It must have a method named itemStateChanged.
		- This method must take an argument of the ItemEvent type.

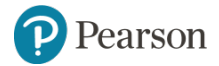

#### **Check Box Events** (2 of 2)

- Create an object of the class
- Register the item listener object with the JCheckBox component.
- On an event, the itemStateChanged method of the item listener object is automatically run
	- The event object is passed in as an argument.

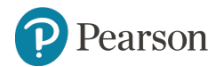

### **Determining Selected Check Boxes**

- The isSelected method will determine whether a JCheckBox component is selected.
- The method returns a boolean value.

```
if (checkBox.isSelected())
\{// Code here executes if the check
  // box is selected.
}
```
• See example: ColorCheckBoxWindow.java

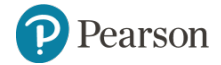

### **Selecting Check Boxes in Code**

- It is possible to select check boxes in code with the JCheckBox class's doClick method.
- When the method is called, the check box is selected just as if the user had clicked on it.
- As a result, an item event is generated.

checkBox.doClick();

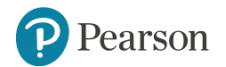

### **12.6 Borders** (1 of 2)

• Windows have a more organized look if related components are grouped inside borders.

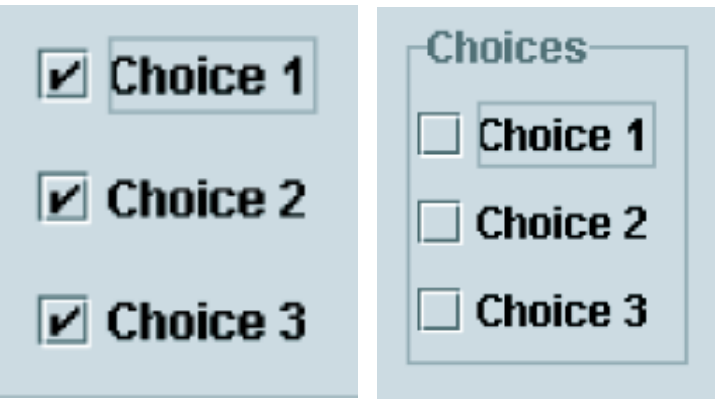

- You can add a border to any component that is derived from the JComponent class.
	- Any component derived from JComponent inherits a method named setBorder

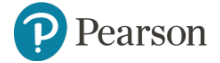

#### **12.6 Borders** (2 of 2)

- The setBorder method is used to add a border to the component.
- The setBorder method accepts a Border object as its argument.
- A Border object contains detailed information describing the appearance of a border.
- The  $\texttt{BorderFactory}$  class, which is part of the javax.swing package, has static methods that return various types of borders.

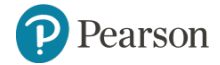

### **Table 12-6 Borders Produced by the BorderFactory Class**

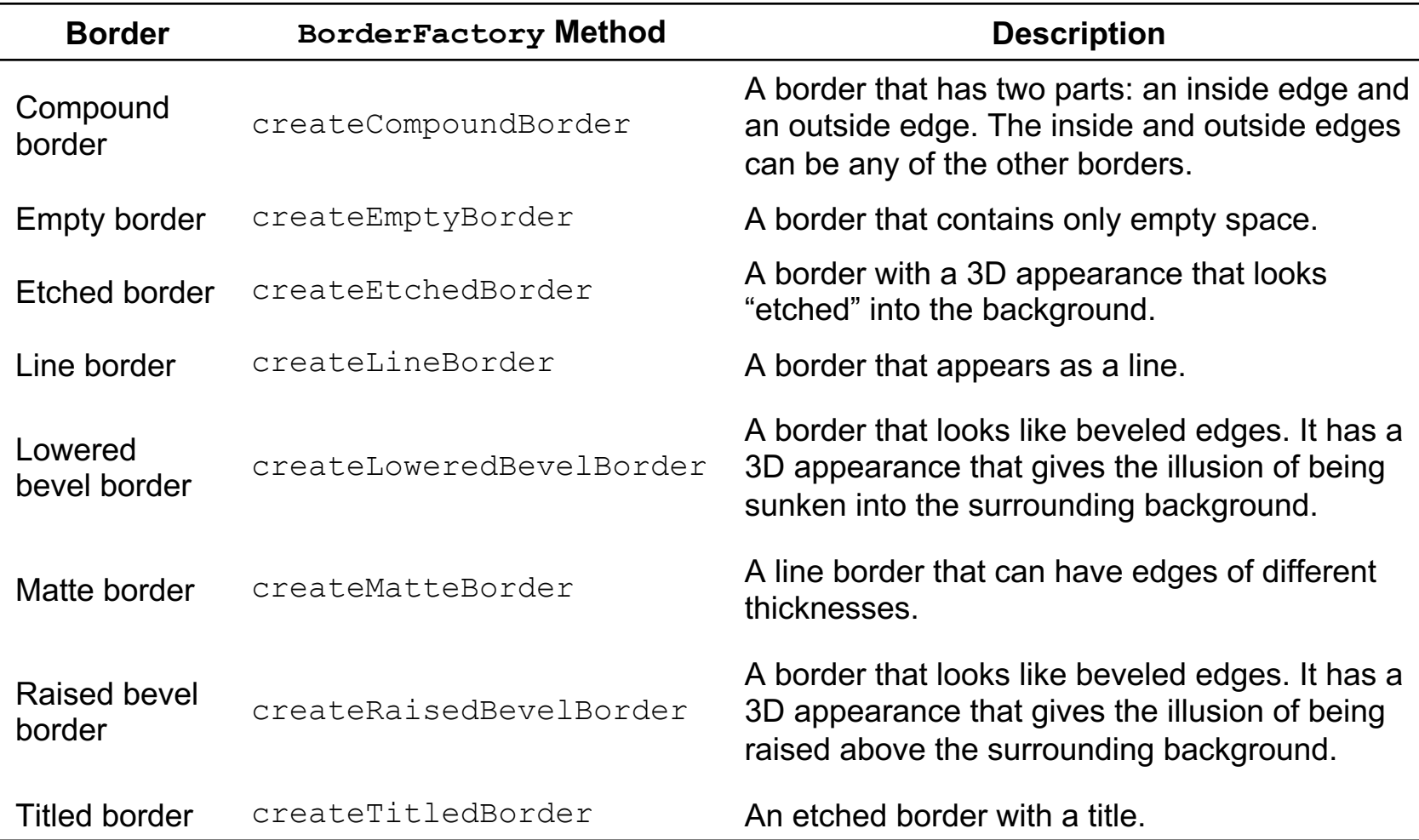

Copyright © 2016, 2013, 2010 Pearson Education, Inc. All Rights Reserved

# **Copyright**

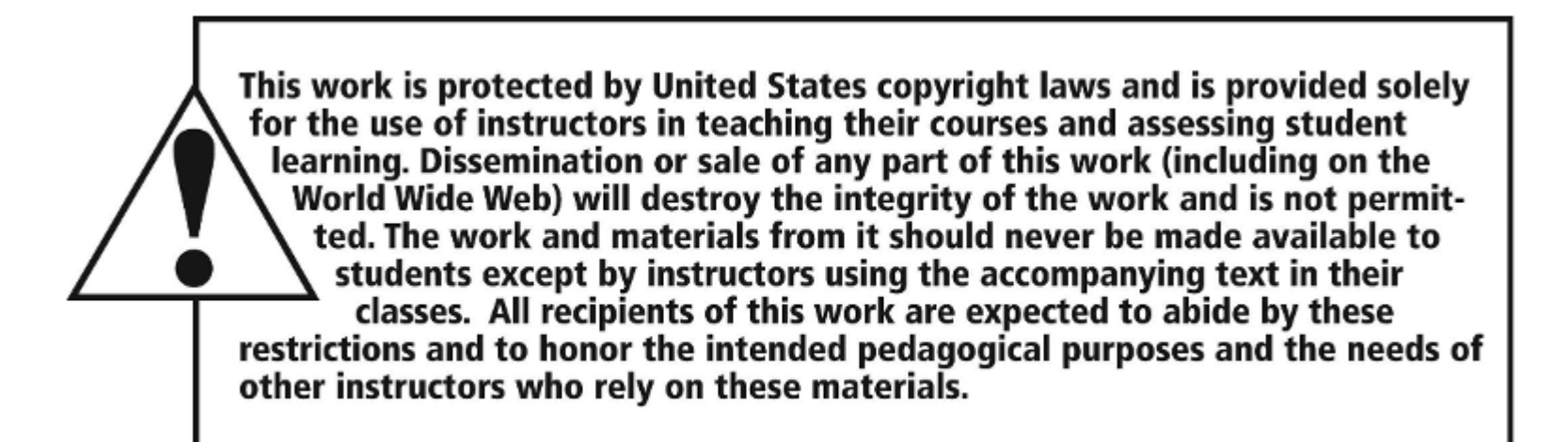

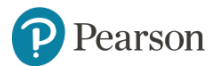

Copyright © 2016, 2013, 2010 Pearson Education, Inc. All Rights Reserved